# International Swinging - Making Swing Components Locale-Sensitive

Volker Simonis

WSI für Informatik, Universität Tübingen, Germany email: simonis@informatik.uni-tuebingen.de

June 17, 2002

#### **Abstract**

Although Java and its GUI library Swing provide software developers with a highly customizable framework for creating truly "international" applications, the Swing library is not locale-sensitive<sup>[1](#page-0-0)</sup> to locale switches at run time.

The consistent and exclusive use of Unicode together with the builtin libraries for resource files and locales make it easy to create internationalized applications. Taking into account Swings elaborate Model-View-Controller architecture, this paper describes how to create GUI applications which are sensitive to locale changes at runtime, thus increasing their usability and user friendliness considerably.

# **1 Introduction**

Sometimes GUI applications are created with internationalization<sup>[2](#page-0-1)</sup> in mind, but are not immediately fully localized<sup>[3](#page-0-2)</sup> for all target languages. In such a case a user native to an unsupported language would choose the language he is most familiar with from the set of supported languages. But the ability to easily switch the language at run time could still be desirable for him if he knows more than one of the supported languages similarly well.

Other applications like dictionaries or translation programs are inherently multilingual and are used by polyglot users. Such applications would greatly benefit if the user interface language would be customizable at runtime.

Unfortunately, this is not a builtin feature of the Java Swing GUI library. However this article will sketch how it is easily possible to customize Swing such that it supports locale switching at runtime. Therefore a new Look and Feel called the MLMetalLookandFeel will be created, where ML is an abbreviation for "multi lingual". This new Look and Feel will extend the standard Metal Look and Feel with the ability of being locale-sensitive at runtime.

As an example we will take the Notepad application which is present in every JDK distribution in the demo/jfc/Notepad/ directory. It is localized for French, Swedish and

<span id="page-0-0"></span><sup>&</sup>lt;sup>1</sup>locale-sensitive: A class or method that modifies its behavior based on the locale's specific requirements. (All definitions taken from [\[JavaInt\]](#page-11-0).) 2 *internationalization*: The concept of developing software in a generic manner so it can later be localized

<span id="page-0-1"></span>for different markets without having to modify or recompile source code.

<span id="page-0-2"></span><sup>&</sup>lt;sup>3</sup>localization: The process of adapting an internationalized piece of software for a specific locale.

Chinese, as can be seen from the different resource files located in the resources/ subdirectory. Depending on the locale of the host the JVM is running on, the application will get all the text resources visible in the GUI from the corresponding resource file. The loading of the resource file is achieved by the following code:

<span id="page-1-1"></span>**Listing 1:** Notepad.java [Line 59 to 65]

```
try {
   resources = ResourceBundle.getBundle("resources.Notepad",
                                         Locale.getDefault());
} catch (MissingResourceException mre) {
   System.err.println("resources/Notepad.properties not found");
   System.exit(1);
}
```
The ResourceBundle class will try to load the file resources/Notepad XX YY.properties where XX is the two letter ISO-639 [[ISO-639\]](#page-11-1) language code of the current default locale and YY the two letter ISO-3166 [\[ISO-3166\]](#page-11-2) country code, respectively. For more detailed information about locales have a look at the JavaDoc documentation of java.util.Locale. The exact resolution mechanism for locales if there is no exact match for the requested one is described at java.util.ResourceBundle. In any case, the file resources/Notepad.properties is the last fall back if no better match is found.

You can try out all the available resources by setting the default locale at program startup with the two properties user.language and user.country<sup>[4](#page-1-0)</sup>. To run the Notepad application with a Swedish user interface you would therefore type:

#### java -Duser.language=sv Notepad

However, a user interface internationalized in this way is only customizable once, at program startup. After the resources for the default locale are loaded, there is no way to switch the locale until the next start of the program. We will call this type of internationalization *static* internationalization. Throughout this paper we will change Notepad.java to make it *dynamically* internationalized, i.e. locale-sensitive at run time. We will call this new application IntNotepad.

## **2 The Java Swing architecture**

A GUI application is composed out of many UI components like labels, buttons, menus, tool tips and so on. Each of these components has to display some text in order to be useful. Usually, this text is set in the constructor of the component for simple components like labels or buttons. Additionally, and for more complex components like file choosers, the text can be set or queried with set and get methods.

Internationalized applications like the Notepad application do not hard code these text strings into the program file, but read it from resource files. So instead of:

JFrame frame = **new** JFrame();

frame.setTitle("Notepad");

they use the following code:

<span id="page-1-0"></span><sup>&</sup>lt;sup>4</sup>Be aware that setting the default locale on the command line with help of the mentioned properties does not work with all JDK versions on all platforms. Refer to the bugs 4152725, 4179660 and 4127375 in the Java Bug Database [[JDB\]](#page-11-3).

JFrame frame = **new** JFrame(); frame.setTitle(resources.getString("Title"));

where resources denotes the resource bundle opened in Listing [1.](#page-1-1)

Basically, we could just reset all these strings at run time every time the user chooses a different locale. But for an application which uses tens to hundreds of different components it would not be practicable to manually do this. Even worse, some components like JFileChooser do not even offer accessory methods for all the strings they display. So we have to come up with another solution which requires a closer look at the architecture of the Swing GUI library.

The design of the Swing library is based on a simplified Model-View-Controller [\[MVC\]](#page-11-4) pattern, called Model-Delegate [[ModDel\]](#page-11-5). Compared to the classical MVC pattern, the Model-Delegate pattern combines the View and the Controller into a single object called the Delegate (see figure [1](#page-2-0)). In Swing, these delegates, which are also called the user interface (UI) of a component, are Look and Feel specific. They are derived from the abstract class ComponentUI. By convention have the name of the component they are the delegate for with the J in the component class name replaced by the name of the specific Look and Feel and UI appended to the class name. So for example the UI delegate for JLable in the Metal Look and Feel has the name MetalLabelUI.

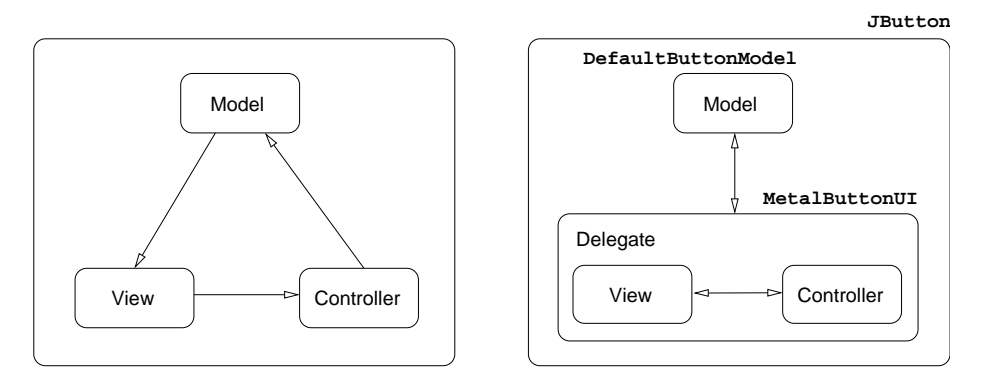

<span id="page-2-0"></span>**Figure 1:** The left side shows the common Model-View-Controller pattern, whereas the right side shows the Model-Delegate pattern used in Swing along with the class realizations for JButton.

One of the tasks the UI delegate is responsible for is to paint the component it is tied to. In contrast to the AWT library, in Swing it is not the paint() method of every component which does the work of painting itself. Instead, the component's paint() method just calls the paint() method of its delegate along with a reference to itself.

# <span id="page-2-1"></span>**3 The solution - idea and implementation**

After knowing the internals of the Swing architecture, we are ready to make the Swing components aware of locale switches at runtime. To achieve such a behavior, we will introduce one more level of indirection. Instead of just setting a text field of a component to the real string which should be displayed, we set the field to contain a key string instead. Then we override the UI delegate in such a way that instead of just painting the string obtained from its associated component, it will look up the real value of the string to paint depending on the actual locale.

Let us substantiate this in a small example. Listing [2](#page-3-0) shows how a JLabel is usually created and initialized, followed by a code snippet taken from the BasicLabelUI.paint() method which is responsible for rendering the label's text:

<span id="page-3-0"></span>**Listing 2:** Creating a usual JLabel and a part of the BasicLabelUI.paint() method.

```
// Create a label.
JLabel label = new JLabel();
label.setText("Hello");
// Taken from javax.swing.plaf.basic.BasicLabelUI.java
public void paint(Graphics g, JComponent c) {
  JLabel label = (JLabel)c;
 String text = label.getText();
 // Now do the real painting with text.
 ...
}
```
We will now create a new UI delegate for JLable called MLBasicLabelUI which overrides the paint() method such that it not simply queries the text from the JLable and renders it. Instead it interprets the string received from its associated JLable as a key into a resource file which is of course parameterized by the current Locale. Only if it doesn't find an entry in the resource file for the corresponding key, it will take the key text as the string to render. Thus, the changes in the UI are fully transparent to the component itself.

### <span id="page-3-2"></span>**3.1 Getting the localized resource strings**

Because this procedure of querying the localized text of a component from a given resource file will be common for all UI delegates which we will create for our Multi Lingual Look and Feel, we put the code into a special static method called getResourceString():

### <span id="page-3-1"></span>**Listing 3:** ml/MLUtils.java [Line 35 to 44]

```
public static String getResourceString(String key) {
  if (key == null || key.equals("")) return key;
 else {
    String mainClass = System.getProperty("MainClassName");
    if (mainClass != null) {
      return getResourceString(key, "resources/" + mainClass);
    }
    return getResourceString(key, "resources/ML");
  }
}
```
This method builds up the name of the resource file which is searched for the localized strings. Therefore it first queries the system properties for an entry called MainClass-Name. If it succeeds, the resource file will be a file with the same name in the resources/

subdirectory. If not, it will assume ML as the default resource file name. This file name along with the original key argument are passed to the second, two parameter version of getResourceString(), shown in Listing [4.](#page-4-0)

```
Listing 4: ml/MLUtils.java [Line 50 to 76]
```

```
private static Hashtable resourceBundles = new Hashtable();
public static String getResourceString(String key, String baseName) {
  if (key == null || key.equals("")) return key;
  Locale locale = Locale.getDefault();
  ResourceBundle resource =
    (ResourceBundle)resourceBundles.get(baseName + " " + locale.toString());
  if (resource == null) {
    try {
      resource = ResourceBundle.getBundle(baseName, locale);
      if (resource != null) {
        resourceBundles.put(baseName + " " + locale.toString(), resource);
      }
    }
    catch (Exception e) {
      System.out.println(e);
    }
  }
  if (resource != null) {
    try {
     String value = resource.getString(key);
      if (value != null) return value;
    }
    catch (java.util.MissingResourceException mre) {}
  }
  return key;
}
```
This method finally does the job of translating the key text into the appropriate localized value. If it can not find the corresponding value for a certain key it just returns the key itself, consequently not altering the behavior of a component which isn't aware of the multi lingual UI it is rendered with.

Notice that for performance reasons, getResourceString() stores resource files in a static map after using them for the first time. Thus, any further access will use this cached version, without the need to reload the file once again.

### **3.2 Overloading the paint() method of the UI delegates**

<span id="page-4-1"></span>After having understood the way how localized strings can be queried with the functions introduced in Listing [3](#page-3-1) and [4](#page-4-0), the overloaded version of the paint() method in MLBasicLabelUI (Listing [5](#page-4-1)) should be no surprise. Additionally, the label is now initialized to "MyApplication.HelloString" which is a key into the possibly localized resource file resources/MainClassName\_XX\_YY.properties.

**Listing 5:** A locale-sensitive JLabel and the paint() method of MLBasicLabelUI.

```
// Create a locale-sensitive label which has a MLBasicLabelUI delegate.
JLabel label = new JLabel();
label.setText("MyApplication.HelloString");
// Taken from MLBasicLabelUI.java which inherits from BasicLabelUI.
public void paint(Graphics g, JComponent c) {
  JLabel label = (JLabel)c;
  String text = MLUtils.getResourceString(label.getText());
  // Now do the real painting with text.
  ...
}
```
Notice that a string which will not be found in the resource file will be displayed "as is" in the label. So our example would work perfectly fine even with the usual component UI, it only would not respond to locale changes at run time.

If we want to make the GUI of a whole application locale-sensitive at runtime, we have to create new UI classes for each Swing component we use in our GUI. This sounds like a lot of work to do, but in fact we just have to redefine the methods which query text data from the component they are associated with.

One problem which we may encounter is the fact that in Swing actual Look and Feels like the Metal Look and Feel or the Windows Look and Feel use their own UI classes which are not directly derived from ComponentUI (see figure [2\)](#page-5-0). Instead all the different UI classes for a single component inherit from a class called BasicXXXUI where XXX stands for an arbitrary component name. This is done to factor out all the functionality which is common to all the different Look and Feels into one base class.

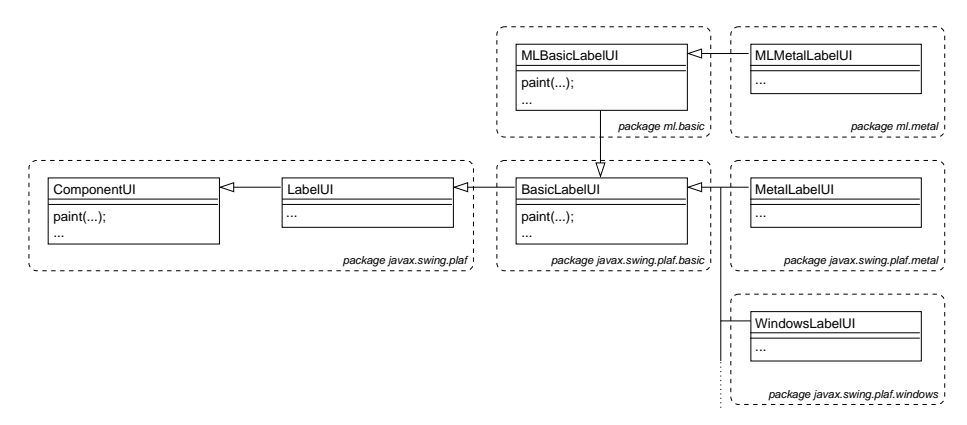

<span id="page-5-0"></span>**Figure 2:** The class hierarchy of the component UI classes of Swing for JLabel. In this diagram, Label may be substituted by any other Swing component like Button, Tooltip and so on. The two classes in the upper part of the diagram from the package ml are the locale-sensitive UI classes developed in this paper.

This makes our job more difficult, because usually we would like to override the UI's of a distinct Look and Feel, but often the task of querying and painting the actual text is done only or at least in part in the BasicXXXUI base classes. Therefore we need to specialize two classes. First we have to specialize the BasicXXXUI class for our

#### 3.2 Overloading the paint () method of the UI delegates 7

component and redefine the methods which query the text fields of our component. We will call this class MLBasicXXXUI. Then we have to copy and rename the actual component UI belonging to our desired Look and feel from MetalXXXUI to MLMetalXXXUI and change the base class from which it inherits from BasicXXXUI to MLBasicXXXUI which is the name of our overloaded version of BasicXXXUI. Again, Metal is just an example here. It could be just as well Windows, Motif or any other Look and Feel. Additionally, if necessary, we have to redefine the methods in MLMetalXXXUI which display text attributes from our associated component.

After having implemented all the needed UI delegates, we have to tell our application in some way to use the new delegates instead of the old, default ones. This can be done in two ways. The first one, which is perhaps more simple, is to just register our delegates with the component names at program startup as shown in Listing [6](#page-6-0).

<span id="page-6-0"></span>**Listing 6:** Associating Swing components with their UI delegates.

```
UIManager.put("ToolTipUI", "ml.mllf.mlmetal.MLMetalToolTipUI");
UIManager.put("LabelUI", "ml.mllf.mlmetal.MLMetalLabelUI");
UIManager.put("MenuUI", "ml.mllf.mlbasic.MLBasicMenuUI");
UIManager.put("MenuItemUI", "ml.mllf.mlbasic.MLBasicMenuItemUI");
UIManager.put("ButtonUI", "ml.mllf.mlmetal.MLMetalButtonUI");
UIManager.put("RadioButtonUI", "ml.mllf.mlmetal.MLMetalRadioButtonUI");
UIManager.put("CheckBoxUI", "ml.mllf.mlmetal.MLMetalCheckBoxUI");
UIManager.put("FileChooserUI", "ml.mllf.mlmetal.MLMetalFileChooserUI");
UIManager.put("ToolBarUI", "ml.mllf.mlmetal.MLMetalToolBarUI");
```
The second, perhaps more elegant way is to define a new Look and Feel for which the new UI delegates which have been created by us are the default ones. This approach is shown in Listing [7](#page-6-1).

```
Listing 7: ml/mllf/mlmetal/MLMetalLookAndFeel.java [Line 22 to 44]
```

```
public class MLMetalLookAndFeel extends MetalLookAndFeel {
  public String getDescription() {
   return super.getDescription() + " (ML Version)";
  }
  protected void initClassDefaults(UIDefaults table) {
   super.initClassDefaults(table); // Install the metal delegates.
   Object[] classes = {
      "MenuUI", "ml.mllf.mlbasic.MLBasicMenuUI",
      "MenuItemUI", "ml.mllf.mlbasic.MLBasicMenuItemUI",
      "ToolTipUI", "ml.mllf.mlmetal.MLMetalToolTipUI",
      "LabelUI", "ml.mllf.mlmetal.MLMetalLabelUI",
      "ButtonUI", "ml.mllf.mlmetal.MLMetalButtonUI",
      "RadioButtonUI", "ml.mllf.mlmetal.MLMetalRadioButtonUI",
      "CheckBoxUI", "ml.mllf.mlmetal.MLMetalCheckBoxUI",
      "FileChooserUI", "ml.mllf.mlmetal.MLMetalFileChooserUI",
```

```
Listing 7: ml/mllf/mlmetal/MLMetalLookAndFeel.java [Line 22 to 44] (continued)
```

```
"ToolBarUI", "ml.mllf.mlmetal.MLMetalToolBarUI",
   };
   table.putDefaults(classes);
 }
}
```
Finally, after each locale switch we just have to trigger a repaint of the dynamically internationalized components. This can be achieved by a little helper function as presented in Listing [8](#page-7-0) which takes a root window as argument and simply invalidates all the necessary child components.

```
Listing 8: ml/MLUtils.java [Line 106 to 112]
```

```
public static void repaintMLJComponents(Container root) {
 Vector validate = recursiveFindMLJComponents(root);
  for (Enumeration e = validate.elements(); e.hasMoreElements();) {
    JComponent jcomp = (JComponent)e.nextElement();
    jcomp.revalidate();
  }
}
```
It uses another method named recursiveFindMLJComponents which recursively finds all the child components of a given container. In the form presented in Listing [9,](#page-7-1) the method returns all components which are instances of JComponent, but a more sophisticated version could be implemented which returns only dynamically internationalized components.

➥

```
Listing 9: ml/MLUtils.java [Line 154 to 173]
```

```
private static Vector recursiveFindMLJComponents(Container root) {
  // java.awt.Container.getComponents() doesn't return null!
  Component[] tmp = root.getComponents();
  Vector v = new Vector();
  for (int i = 0; i < temp.length; i++) {
    if (tmp[i] instanceof JComponent) {
     JComponent jcomp = (JComponent)tmp[i];if (jcomp.getComponentCount() == 0) {
        v.add(jcomp);
      }
     else {
        v.addAll(recursiveFindMLJComponents(jcomp));
      }
    }
    else if (tmp[i] instanceof Container) {
      v.addAll(recursiveFindMLJComponents((Container)tmp[i]));
    }
  }
```
**Listing 9:** ml/MLUtils.java [Line 154 to 173] (continued)

**return** v; }

Notice that the version of repaintMLJComponents shown in Listing [8](#page-7-0) only works for applications with a single root window. If an application consists of more than one root window or if it uses non-modal dialogs, they also have to be repainted. This can be done by defining a static method registerForRepaint (Listing [10](#page-8-0)) for registering the additional windows and dialogs and by extending repaintMLJComponents in a way to take into account these registered components.

```
Listing 10: ml/MLUtils.java [Line 142 to 146]
```

```
private static Vector repaintWindows = new Vector();
public static void registerForRepaint(Container dialog) {
  repaintWindows.add(dialog);
```
}

<span id="page-8-1"></span>The new version of repaintMLJComponents() is shown in Listing [11](#page-8-1):

**Listing 11:** ml/MLUtils.java [Line 116 to 138]

```
public static void repaintMLJComponents(Container root) {
  Vector validate = recursiveFindMLJComponents(root);
 Iterator it = repaintWindows.iterator();
 while (it.hasNext()) {
    Container cont = (Container) it.next();
    validate.addAll(recursiveFindMLJComponents(cont));
    // Also add the Dialog or top level window itself.
    validate.add(cont);
  }
  for (Enumeration e = validate.elements(); e.hasMoreElements(); ) {
    Object obj = e.nextElement();
    if (obj instanceof JComponent) {
      JComponent jcomp = (JComponent)obj;
     jcomp.revalidate();
    }
    else if (obj instanceof Window) {
     // This part is for the Dialogs and top level windows added with the
     // 'registerForRepaint()' method.
     Window cont = (Window)obj;
     cont.pack();
    }
 }
}
```
### <span id="page-9-2"></span>**3.3 The Locale Chooser**

After we discussed in detail the techniques necessary to make Swing components aware of locale switches at runtime there remains as last step the presentation of a widget which displays all the available locales to the user and allows him to choose from this list a new default locale.

Figure [3](#page-9-0) and [4](#page-9-1) show the new IntNotepad application with the builtin locale chooser. Additionally, the original Notepad was extended by a permanent status bar to demonstrate locale switches for labels. The first figure shows the application with the English default locale while the user is just switching it to Russian.

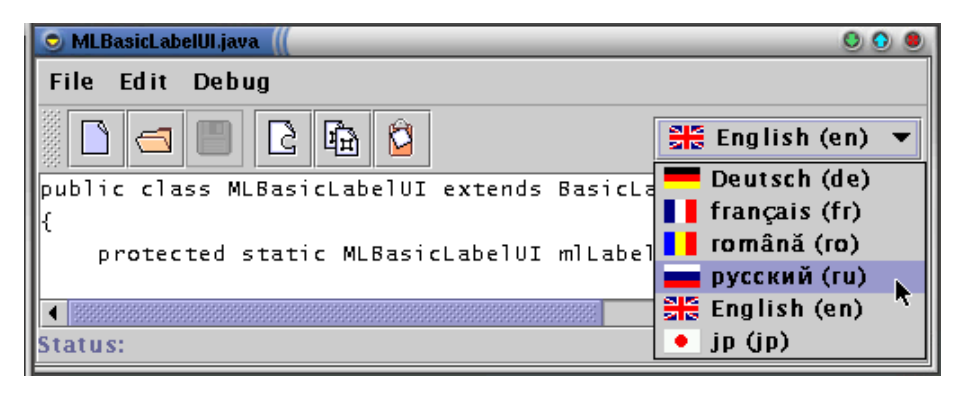

Figure 3: A screen shot of the IntNotepad application. The user just selects Russian as the default locale with the new locale chooser, which is located on the right side of the tool bar.

<span id="page-9-0"></span>Figure [4](#page-9-1) shows the application after the switch to Russian. Menus, labels, buttons and even tool tips are now displayed with Cyrillic letters in Russian language. Notice that the size of the menus has been resized automatically in order to hold the longer Russian menu names.

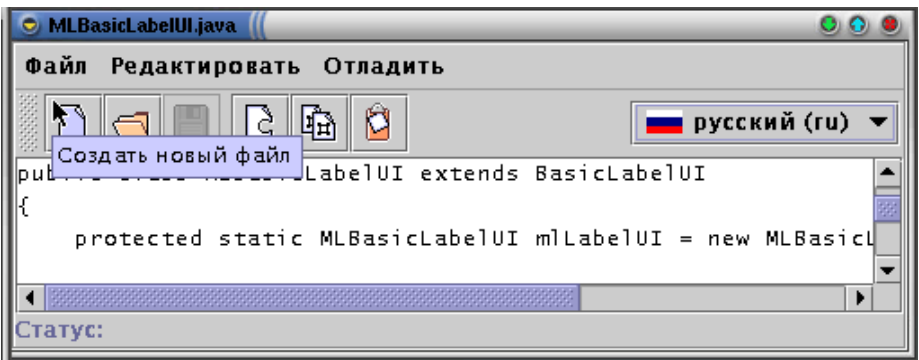

<span id="page-9-1"></span>**Figure 4:** This screen shot shows the IntNotepad application after the default locale has been switched to Russian. Labels, menus and even tool tips appear in Russian now.

The class LocaleChooser is a small extension of a JComboBox with a custom renderer which displays each available Locale with a flag and the name of the corresponding language. The language name is displayed in its own language if available and in English otherwise. Please notice that there is no one to one mapping between languages and country flags, as many languages are spoken in more than one country and there are countries in which more then one language is spoken. Therefore one must be careful

#### 3.4 Putting it all together 11

when choosing a flag as representation for a language to not hurt the feelings of people who speak that language in a different country. After all, the flags should be just visual hints to simplify the selection of a particular language.

The LocaleChooser constructor expects as parameters a String which denotes the resource directory of the application and a Container which will be the root component passed to the repaintMLJComponentes() method presented in Listing [8](#page-7-0) when it comes to a repaint of the application caused by a locale switch.

For every language or language/country combination the resource directory passed to the LocaleChooser constructor should contain a subdirectory named by the two letter language code or the two letter language code plus an underscore plus the two letter country code, respectively. Each of this subdirectories should contain a file flag.gif which will be the image icon displayed by the LocaleChooser for the corresponding language.

Thus, adding more locales to the list of locales displayed by LocaleChooser is merely a fact of adding the corresponding directories and files to the resource directory and does not require a recompilation of LocaleChooser. Remember however that for a locale switch to show any effects a resource file with the localized component strings has to be available as well.

### **3.4 Putting it all together**

Finally, after the discussion of all the details involved in making Swing components aware of locale switches at runtime, we will summarize the important steps and show how they fit into the big picture of a real application.

First of all the new component UI delegates have to be created for all the components which should be dynamically internationalizable. These UI delegates should be packed together into a new Look and Feel which is derived from an already existing Look and Feel. This way we don't have to create UI delegates for the full set of Swing components at the very beginning, but we have the possibility to stepwise extend our new Look and Feel for new components. Creating the UI delegates has been extensively described in section [3](#page-2-1).

Once our new Look and Feel is available, we can start to modify our application to make it locale-sensitive at run time. The first step is to set the system property MainClassName to the name of our application. This information will be needed by the getResourceString() method (see Listing [3](#page-3-1)) presented in section [3.1.](#page-3-2) Then we have to set our new Look and Feel as the standard Look and Feel for our application. These two steps can be achieved by the following two lines of code:

```
System.setProperty("MainClassName", "IntNotepad");
UIManager.setLookAndFeel(new MLMetalLookAndFeel());
```
As a third step, we have to install an instance of the LocaleChooser presented in section [3.3](#page-9-2) somewhere in our application. Usually this will be the tool bar, but it can also be installed in a menu or in a special options window along with other configuration options. The LocaleChooser has to be instantiated with a reference to the main application window, in order for the repaint method shown in Listing [8](#page-7-0) to work properly.

That's all. From now on, whenever we create a new Swing component, we have the choice of setting its string attributes to either a concrete string or just to a key value. If the string attribute is available in the applications resource file as a key, its value will be displayed instead, according to the current default locale. Otherwise, the string attribute itself will be displayed.

# **4 Conclusion**

This paper presented a technique to make Swing components locale-sensitive at run time. It works by simply creating a new Look and Feel, without changing any code in the components themselves. As example the IntNotepad application was derived from the Notepad example application available in every JDK distribution. IntNotepad is aware of local changes and rebuilds the whole user interface every time such a change occurs at run time. Together with all the other source code presented in this paper it is available for download at [\[IntNotepad](#page-11-6)].

Notice that by using the techniques presented here, it would be possible to lift the entire Swing library and make it locale-sensitive for run time locale switches without any compatibility problems with older library versions.

Finally I want to thank Roland Weiss and Dieter Bühler for their assistance and for reviewing this paper.

# **References**

<span id="page-11-6"></span><span id="page-11-5"></span><span id="page-11-4"></span><span id="page-11-3"></span><span id="page-11-2"></span><span id="page-11-1"></span><span id="page-11-0"></span>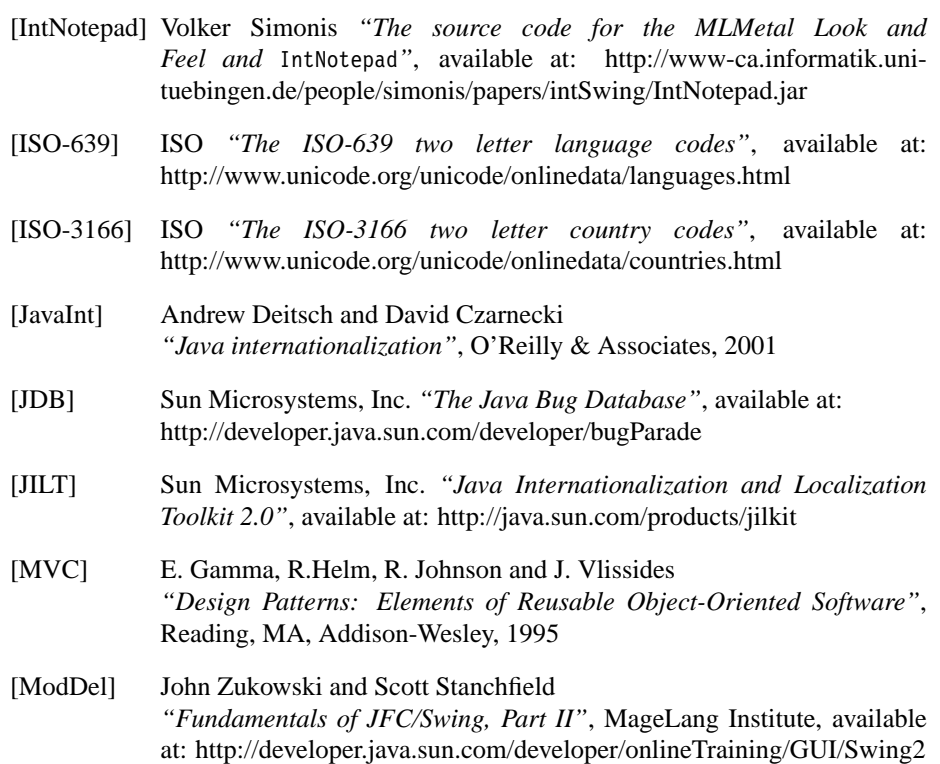